*Pistas Educativas*, No. 133, *julio 2019, México, Tecnológico Nacional de México en Celaya*

# **USO DEL SIMULADOR LOGISIM COMO APOYO DIDÁCTICO EN LA MATERIA DE ARQUITECTURA DE COMPUTADORAS**

# *USE OF LOGISIM SIMULATOR AS A DIDACTIC SUPPORT IN COMPUTER ARCHITECTURE*

*Carlos Federico Hernández Farfán* Tecnológico Nacional de México / Instituto Tecnológico Superior de Irapuato, México *cahernandez@itesi.edu.mx*

**Recepción:** 31/octubre/2019 **Aceptación:** 9/diciembre/2019

#### **Resumen**

Dentro del programa de estudio de la carrera de Ingeniería en Sistemas Computacionales, se imparte la materia de Arquitectura de Computadoras. Como en otras materias, es común que los temarios sean extensos, que incluyan temas con un grado de complejidad considerable y se encuentren acotados en un periodo de tiempo determinado. También se debe considerar que los recursos e infraestructura con que se cuenta para el proceso de enseñanza-aprendizaje de los temas son limitados. Así mismo, es deseable dar un enfoque didáctico en el que se busque un balance entre los conceptos teóricos y la práctica o simulación. Por tal motivo, en este trabajo se presenta una experiencia didáctica en la materia de Arquitectura de Computadoras en la que se empleó como apoyo didáctico el simulador Logisim. Se muestra cómo es empleado el simulador para que a partir de los componentes digitales sencillos construir bloques de la arquitectura de la computadora más complejos incluyendo una pequeña unidad de procesamiento de 16 bits y su unidad de control. Finalmente se muestra el grado de aceptación por parte de los estudiantes acerca del uso del simulador como apoyo didáctico.

**Palabras Clave:** Arquitectura de Computadoras, Ingeniería en Sistemas Computacionales, Simulador didáctico.

#### *Abstract*

*Within the bachelor's degree of Computer Systems Engineering, the subject of Computer Architecture is taught. As in other subjects, it is common for the course to be extensive, to include topics with a considerable grade of complexity and to be limited within a certain period of time. It should also be considered that the resources and infrastructure available for the teaching-learning process of the subjects are limited. Likewise, it is desirable to give a didactic approach in which a balance between theoretical concepts and practice or simulation is sought. For this reason, this work presents a didactic experience in the field of Computer Architecture in which the Logisim simulator was used as didactic support. It shows how the simulator is used so that from the simple digital components, building more complex computer architecture blocks including a small 16-bit processing unit and its control unit. Finally, the student's perception about the acceptance degree using the simulator as didactic support is shown.*

*Keywords***:** *Computer Architecture, Computer Systems Engineering, Didactic simulator.* 

#### **1. Introducción**

Dentro de los programas de estudio de las carreras de Ciencias de la Computación e Ingeniería en Sistemas Computacionales, se imparte la materia de Arquitectura de Computadoras. Esta materia incluye temas de lógica digital, circuitos de mediana escala de integración como multiplexores, decodificadores, registros, memoria RAM y ROM; unidad aritmética – lógica y corrimiento (ALU), la organización y funcionamiento interno de una unidad central de procesamiento (CPU), unidad de control del procesador, etc. [ITESI, 2019].

Como se puede observar y como ocurre en otras materias, es común que los temarios sean extensos, que incluyan temas con un grado de complejidad considerable y se encuentren acotados en un periodo de tiempo determinado. También se debe considerar que los recursos e infraestructura con que se cuenta para el proceso de enseñanza-aprendizaje de los temas son limitados. Así mismo, es deseable dar un enfoque didáctico en el que se busque un balance entre los

conceptos teóricos y la práctica o simulación. Considerando esta situación, el presente trabajo tiene como propósito probar el uso de un simulador como apoyo didáctico, teniendo un panorama de los temas que se pueden cubrir en curso introductorio y la percepción de los estudiantes acerca del uso del simulador. En este trabajo se presenta una experiencia didáctica en la materia de Arquitectura de Computadoras en la que se empleó como apoyo didáctico el simulador Logisim de [Burch, 2011].

Como antecedente a este trabajo, se había utilizado como herramienta didáctica en cursos de años anteriores, el lenguaje VHDL y la técnica de diseño asistido por computadora, tal como se muestra en [Hernández, Navarro, Hernández, Vargas, 2015], en el cual se menciona que aunque es muy útil el uso del lenguaje VHDL en la implementación de los sistemas digitales de la arquitectura de la computadora, la percepción de los alumnos es que se considera difícil de aprender el lenguaje.

Dentro de la revisión bibliográfica se encuentran diferentes libros del tema que presentan un enfoque práctico, como por ejemplo [Cabello, 1997], en el que las implementaciones físicas están basadas en el uso de circuitos integrados, las cuales pueden llegar a ser complicadas, requerir mayor tiempo del curso y de una mayor infraestructura de laboratorio. El libro [Upton, Duntemann, Roberts, Mamtora & Everard, 2016] tiene un enfoque práctico basado en el uso de una computadora de uso didáctico de bajo costo. El libro [Parhami, 2007], incluye un amplio contenido de los diferentes temas, aunque la secuencia didáctica en que se presentan los temas no siempre es gradual en grado de complejidad o no tiene un enfoque hacia las implementaciones físicas o su simulación. En el libro [Mano, 2000], se considera que se presentan los temas de manera gradual en grado de complejidad, pero no se muestran las implementaciones físicas o simulaciones de los sistemas digitales. Existen otros libros que abarcan los temas del curso como por ejemplo [Romero, 2007], el cual presenta la implementación de los sistemas digitales mediante el uso del lenguaje de descripción de circuitos VHDL.

En la revisión de artículos, se encuentra [Romero, Ordaz, Vite, García, 2006] en el cual se presenta la implementación de un procesador con fines didácticos basado en las técnicas de diseño asistido por computadora y el lenguaje VHDL. En el artículo de [Charte, Espinilla, Rivera, Pulgar, 2017], se propone un enfoque práctico en las materias de arquitectura de computadores mediante el uso del lenguaje VHDL y dispositivos FPGA. Otros artículos como [Burch, 2002] y [Gutiérrez, Trenas, Corbera, Ramos, Romero, 2013], muestran el uso del simulador como apoyo didáctico para el estudio de sistemas digitales.

En consideración a la situación que se menciona al inicio de esta sección y en base a la revisión de libros y artículos, se propone como objetivo probar el uso de un simulador como apoyo didáctico en la materia de arquitectura de computadoras. Se verifica el grado de avance en los temas empleando el simulador y finalmente se muestra el grado de aceptación por parte de los estudiantes acerca del uso del simulador como apoyo didáctico.

### **2. Métodos**

En esta sección se muestra la forma en que se empleó el simulador Logisim como apoyo didáctico en la materia de Arquitectura de Computadoras. Este trabajo es de tipo cualitativo, durante su desarrollo se muestra el grado de avance en los temas cubiertos en el curso y la percepción de los estudiantes acerca del uso del simulador. El enfoque de este trabajo es hacia la simulación de los conceptos o temas incluidos en un curso introductorio de Arquitectura de Computadoras, siguiendo una secuencia didáctica en la que se inicia con la simulación de los componentes más sencillos, para que a partir de éstos integrar bloques funcionales de la arquitectura de la computadora más complejos, incluyendo una pequeña unidad de procesamiento de 16 bits y su unidad de control.

De acuerdo al temario de la materia y en la secuencia didáctica de un libro de texto, se inicia con la simulación de los componentes de un sistema digital más sencillos para integrarlos hasta formar bloques funcionales de la arquitectura de una computadora; todo esto dentro de la duración de curso introductorio de un semestre de 17 semanas con 5 horas por semana, de las cuales 2 horas son teóricas y 3 horas de práctica.

Se inició con el tema de lógica digital, en el cual se realizó la simulación de un transistor, compuertas lógicas a partir de transistores, circuitos combinacionales basados en compuertas lógicas como sumadores, y circuitos secuenciales basados en flip-flop´s como contadores. A partir del circuito combinacional o secuencial basado en compuertas o *flip-flop´s*, se realiza la simulación del circuito como un circuito integrado. Por ejemplo, en figura 1 se muestra la simulación de un circuito sumador completo de 1 bit basado en compuertas, posteriormente se amplía a cuatro bits y se encapsula como un circuito integrado, como se muestra en figura 2.

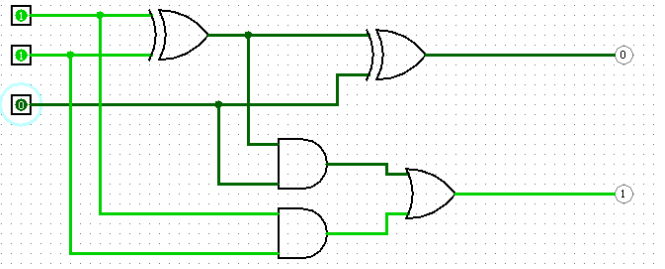

*Fuente: Elaboración propia basada en [Mano, 2000:23].* Figura 1 Sumador completo de 1 bit.

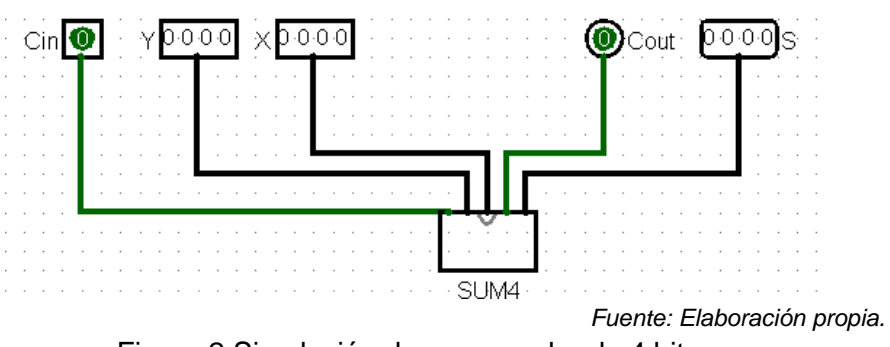

Figura 2 Simulación de un sumador de 4 bits.

En el siguiente tema se realizaron las simulaciones de componentes de mediana escala de integración tales como, codificadores, decodificadores, multiplexores, demultiplexores, registros, contadores, dispositivos de entrada y salida, memoria ROM y RAM. En la figura 3 se muestra la simulación de una memoria RAM, en el que los datos provenientes de un teclado se escriben en la memoria y posteriormente se leen de la memoria para mostrarse en el dispositivo de salida. Dentro del tema de transferencias entre registros y microoperaciones, se realizó la implementación y simulación de una unidad aritmética de ocho microoperaciones, una unidad lógica de cuatro microoperaciones, una unidad de corrimiento a la

derecha y una unidad de corrimiento a la izquierda, cada una de las unidades en 4, 8 y 16 bits. Posteriormente se integran las cuatro unidades para conformar una ALU.

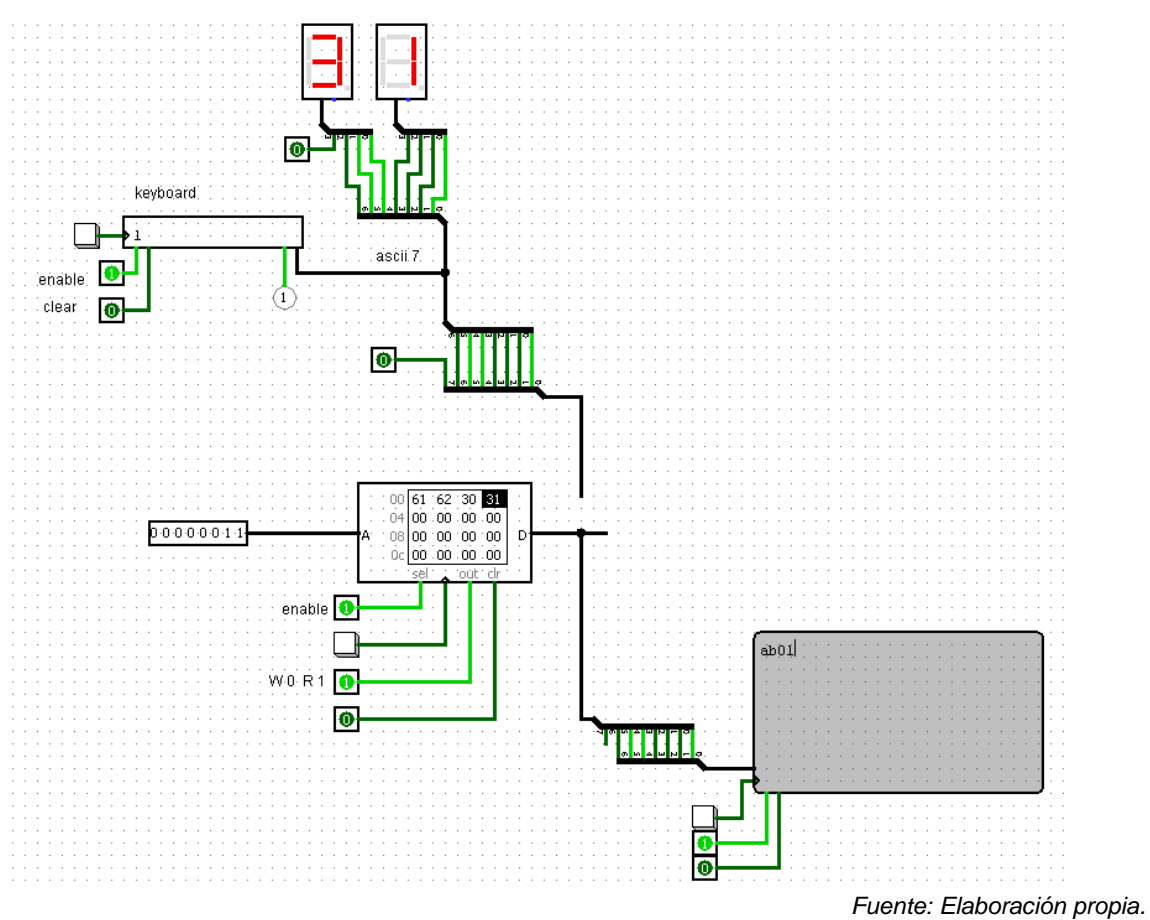

Figura 3 Simulación de memoria RAM.

En la figura 4 se muestra la simulación de una ALU de 8 bits. La cual posteriormente se encapsula como un circuito integrado para ser utilizada junto con otros componentes. En el tema de organización básica de una computadora o procesador, se estableció la interconexión de la memoria RAM, con los registros del procesador tales como registro de dirección, contador de programa, registro de instrucciones, registro de datos, acumulador, registros de entrada y salida, y con la ALU, interconectados a través de un bus; conformando la unidad central de procesamiento o CPU tal como se muestra en [Mano, 2000:139]. En esta parte se realizó la simulación a través de un control manual de las transferencias y microoperaciones necesarias para la ejecución del ciclo de instrucción para una determinada instrucción en ensamblador. Posteriormente todos los componentes de la CPU se encapsularon como un sólo circuito integrado.

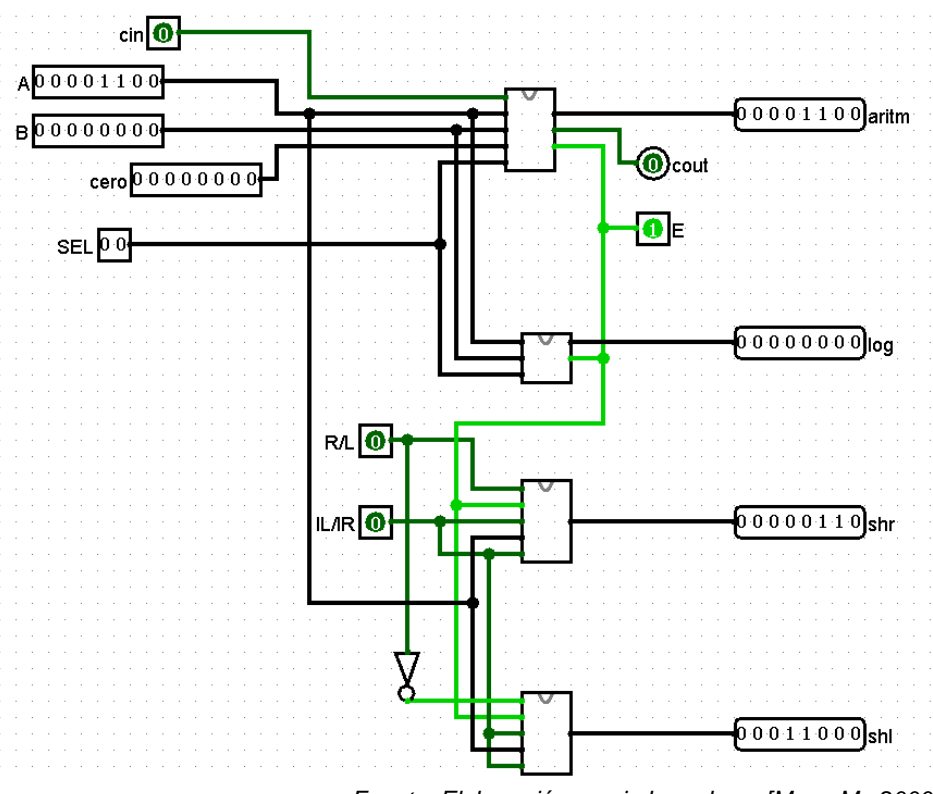

*Fuente: Elaboración propia basada en [Mano M., 2000:124].* Figura 4 Unidad aritmética, lógica y de corrimiento de 8 bits.

Para el tema de la unidad de control se implementó una unidad de control basada en la técnica de control microprogramado, aunque muy simplificada, pero con la capacidad de realizar el control de la ejecución de cualquier instrucción o de un pequeño programa. En la figura 5 se muestra la unidad de control conectada al procesador junto con los periféricos de entrada y salida para la ejecución de un programa. En el lado izquierdo de la figura 5 se observa una memoria ROM la cual contiene las palabras de control o señales que deben ser enviadas a los componentes internos del procesador a fin de que se ejecuten las transferencias entre registros y microoperaciones para la ejecución de las instrucciones. En el lado derecho de la figura 5 se muestra el procesador, el cual contiene internamente memoria RAM, registros y ALU, y el cual recibe las señales de la unidad de control, además tiene conectado un teclado y un monitor de salida.

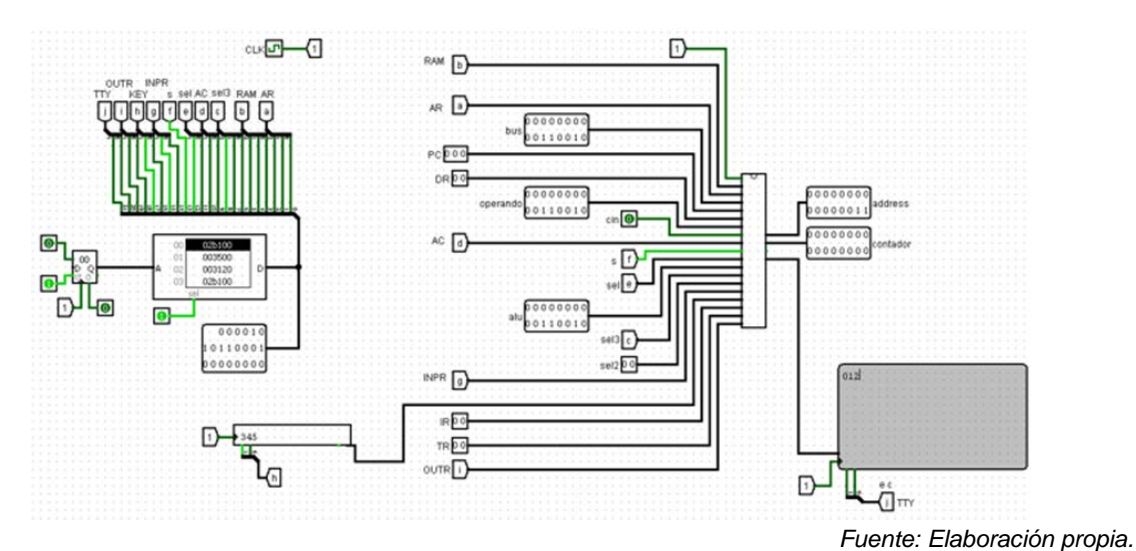

Figura 5 Procesador de 16 bits y su unidad de control.

Se realizaron pruebas del control de las transferencias entre registros y microoperaciones en el procesador. Por ejemplo, ingresar tres datos a través del teclado (0, 1, 2, 3) cargarlos en el acumulador y almacenarlos en la memoria RAM (instrucción INP e instrucción STA respectivamente [Mano, 2000:142]). En figura 6 se muestra la memoria ROM, en la cual se pueden observar las palabras de control que han de ser enviadas hacia el procesador a través de las etiquetas a, b, c, etc.

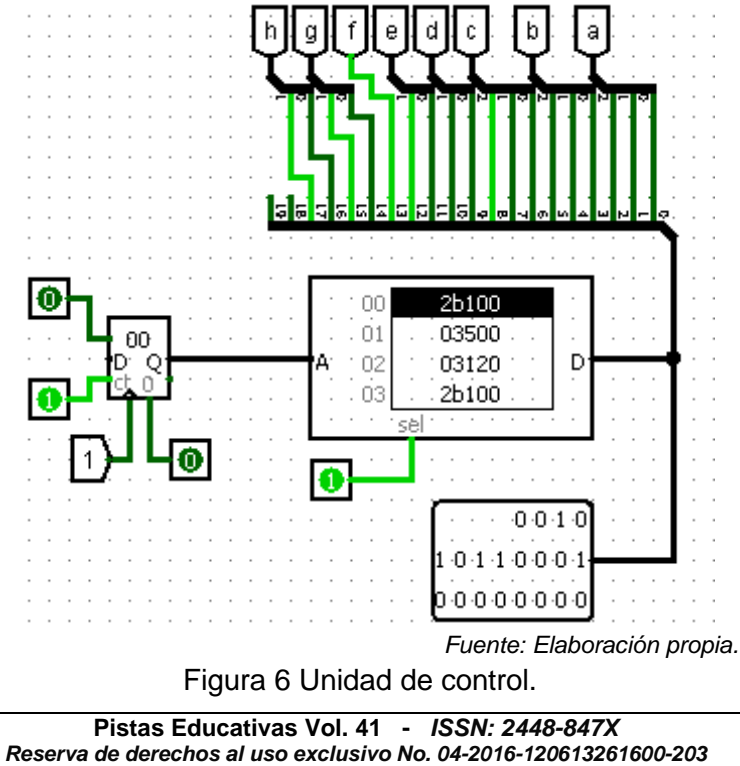

#### *http://itcelaya.edu.mx/ojs/index.php/pistas*

En la figura 7, se observa una parte de los registros internos del procesador, en el que el dato de entrada (número 3 decimal, 33 hexadecimal ASCII) proviene del teclado, el número 2 (32 hexadecimal) se encuentra cargado en el registro de entrada y el número 1 se encuentra cargado en el acumulador. Posteriormente, el dato es cargado en el acumulador y finalmente almacenado en la memoria RAM. En la figura 8 se muestra el contenido de la memoria RAM después de la ejecución de las instrucciones de cargar datos y almacenarlos en la memoria.

Se realizaron pruebas de la ejecución pequeños programas que incluyen instrucciones tales como ingresar datos a través del teclado y mostrarlos en periférico de salida, realizar operaciones aritméticas, o realizar las transferencias entre registros y microoperaciones requeridas en la ejecución de un ciclo de instrucción. Las simulaciones no incluyen la etapa de decodificación de instrucciones ya que los programas realizados se encuentran microprogramados directamente en la unidad de control.

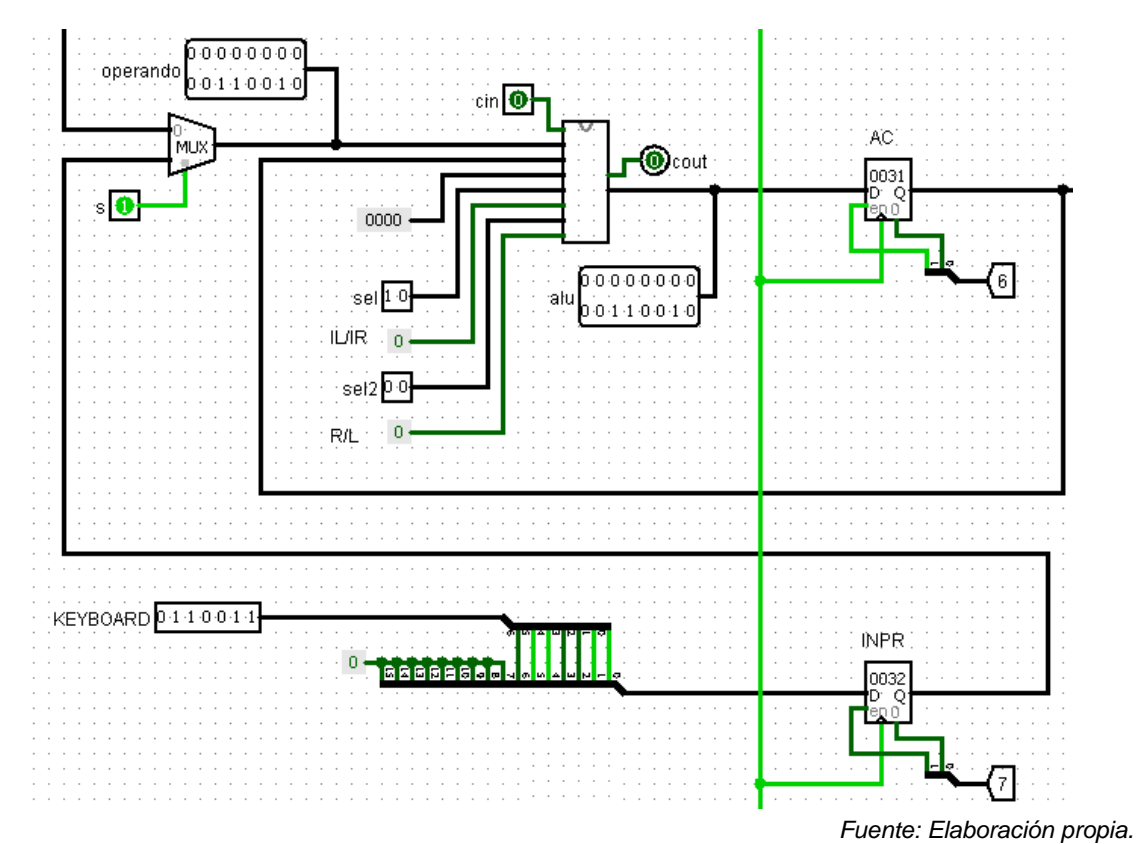

Figura 7 Registro de entrada, ALU y acumulador.

**Pistas Educativas Vol. 41 -** *ISSN: 2448-847X Reserva de derechos al uso exclusivo No. 04-2016-120613261600-203 http://itcelaya.edu.mx/ojs/index.php/pistas*

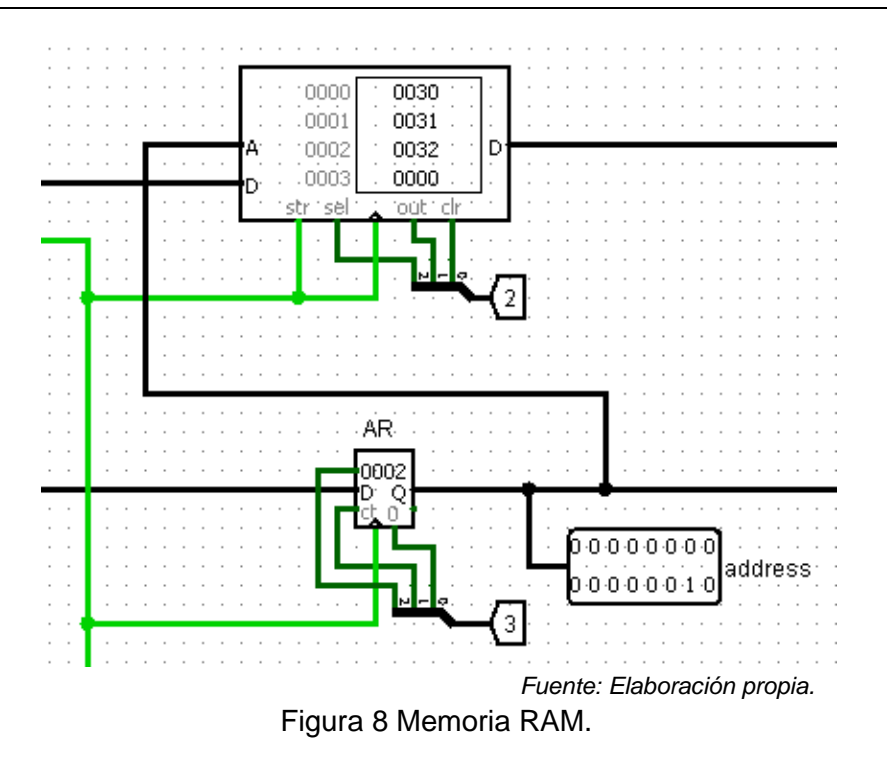

Para determinar el grado de avance en los temas, se compara el contenido temático de la materia y el contenido de un libro de texto con las simulaciones realizadas durante el curso. Basado en las observaciones del tiempo requerido para realizar las diferentes simulaciones, se compara con el tiempo estimado para implementar el circuito empleando circuitos integrados de pequeña y mediana escala de integración.

Para conocer la percepción del grado de aceptación del uso del simulador como apoyo didáctico, se aplicó una encuesta a dos grupos de alumnos de la materia de Arquitectura de Computadoras de la carrera de Ingeniería en Sistemas Computacionales del Instituto Tecnológico Superior de Irapuato en los periodos de agosto - diciembre de 2018 y agosto - diciembre de 2019.

#### **3. Resultados**

Los resultados que se mencionan a continuación son a partir del uso del simulador Logisim como apoyo didáctico en un curso de un semestre de nivel licenciatura, enfocado hacia la enseñanza de los conceptos básicos de la materia de Arquitectura de Computadoras.

En la tabla 1 se muestra una comparación entre el contenido temático de la materia [ITESI, 2019] y las simulaciones realizadas referentes a cada tema. Se puede observar que fué posible realizar simulaciones de los conceptos presentados en los temas 1 y 2. En el tema 3 no se realizan simulaciones por tratarse de ensamble de equipo y el tema 4 se considera más avanzado y no se realizan simulaciones.

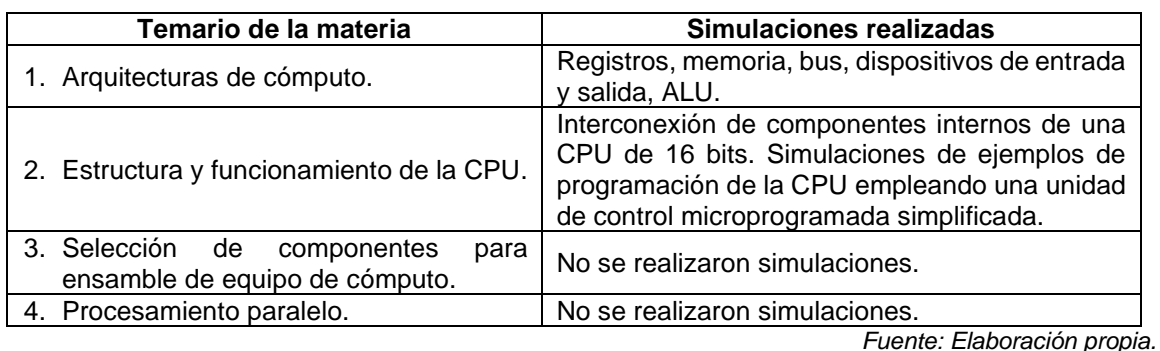

Tabla 1 Simulaciones realizadas en comparación al temario.

En la tabla 2 se muestra la comparación entre el contenido de un libro de texto, por ejemplo [Mano, 2000], con las simulaciones realizadas durante el curso. Se puede observar que fué posible realizar simulaciones de los conceptos presentados en los capítulos introductorios, en los temas intermedios como programación y control se cubre parcialmente los temas a través de simulaciones, y no se realizaron simulaciones de otros temas avanzados como decodificación y temporización de instrucciones, procesamiento paralelo, o multiprocesadores.

Mediante el uso de simulador se puede verificar que es posible realizar ejercicios de simulación de forma fluida y gradual en grado de complejidad de la mayor parte de los conceptos básicos relacionados al curso; es decir, se realizó la simulación de componentes digitales como compuertas, circuitos de mediana escala de integración como sumadores, registros, memorias y ALU, así como la simulación de una pequeña unidad central de procesamiento de 16 bits y su unidad de control.

Para los conceptos relacionados a la decodificación de instrucciones y la unidad de control, se realizó una simplificación, de modo que se realizó la simulación de todas las transferencias y microoperaciones requeridas para la ejecución de un ciclo de instrucción y se empleó una técnica semejante al control microprogramado pero

simplificada para el control de la unidad central de procesamiento en la ejecución de las instrucciones de un programa. Las simulaciones no incluyen la etapa de decodificación de instrucciones ya que los programas realizados se encuentran microprogramados directamente en la unidad de control.

| Libro de texto                                                                       | Simulaciones realizadas                                                                                                    |
|--------------------------------------------------------------------------------------|----------------------------------------------------------------------------------------------------|
| 1. Lógica Digital.                                                                   | Pull resistor, transistor, compuertas lógicas basadas en<br>transistores, compuertas lógicas, circuito combinacional<br>(sumador completo de 1 bit, 4, 8 y16 bits), flip-flop's,<br>circuito secuencial (contador basado en flip-flop's). |
| 2. Componentes digitales.                                                            | multiplexores, demultiplexores,<br>Decodificadores,<br>registros, contadores, dispositivos de entrada y salida,<br>memoria ROM y memoria RAM, todos a 4, 8 y 16 bits de<br>datos.                                                         |
| 3. Transferencia de registros<br>v<br>microoperaciones.                              | Unidad aritmética, unidad lógica, unidad de corrimiento a<br>la derecha y a la izquierda, ALU de 4, 8 y 16 bits.                                                                                                    |
| 4. Organización y diseño básico de<br>computadoras.                                  | Interconexión de componentes internos de una CPU de<br>16 bits.                                                                                                    |
| 5. Programación<br>básica<br>la<br>de<br>computadora.<br>6. Control microprogramado. | Simulaciones de ejemplos de programación de la CPU<br>empleando una unidad de control microprogramada<br>simplificada.                                                                                                    |

Tabla 2 Simulaciones realizadas en comparación a un libro de texto.

*Fuente: Elaboración propia.*

En la tabla 3 se muestran algunos ejemplos de la comparación entre el tiempo requerido para realizar las diferentes simulaciones, con el tiempo estimado para implementar el circuito empleando circuitos integrados de pequeña y mediana escala de integración. En tabla 3 se puede observar que la comprobación de los conceptos teóricos a través de la implementación de los circuitos físicos requiere de tiempos asignados para la práctica de laboratorio dentro del rango de horas, y mediante la simulación el tiempo en el rango de minutos o de pocas horas.

En cuanto a la opinión de los estudiantes, el 82% está totalmente de acuerdo en que mediante el uso del simulador como apoyo didáctico se pueden cubrir los temas del curso. De acuerdo a la percepción de los estudiantes encuestados, el grado en que se contribuye al aprendizaje de los diferentes conceptos se resume en la tabla 4. Por ejemplo, el 94% de los estudiantes encuestados, está completamente de acuerdo en que se contribuye al aprendizaje de los conceptos de lógica digital como compuertas lógicas, circuitos combinacionales y secuenciales.

El 60% de los estudiantes encuestados está totalmente de acuerdo en que es interesante estudiar los conceptos empleando el simulador, el 62% está totalmente de acuerdo en que se pueden estudiar los conceptos de forma fluida y gradual en grado de complejidad y el 65% está totalmente de acuerdo en se tiene un buen balance entre la teoría y la práctica o simulación. El 68% considera que el simulador es fácil o muy fácil de usar y el 85% lo recomendaría a otros estudiantes.

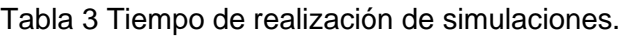

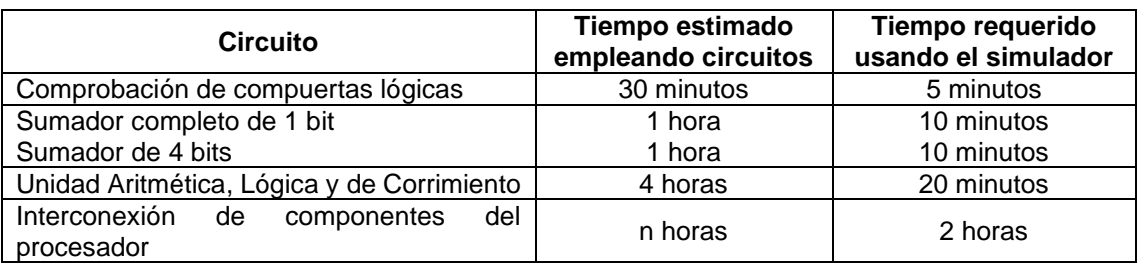

*Fuente: Elaboración propia.*

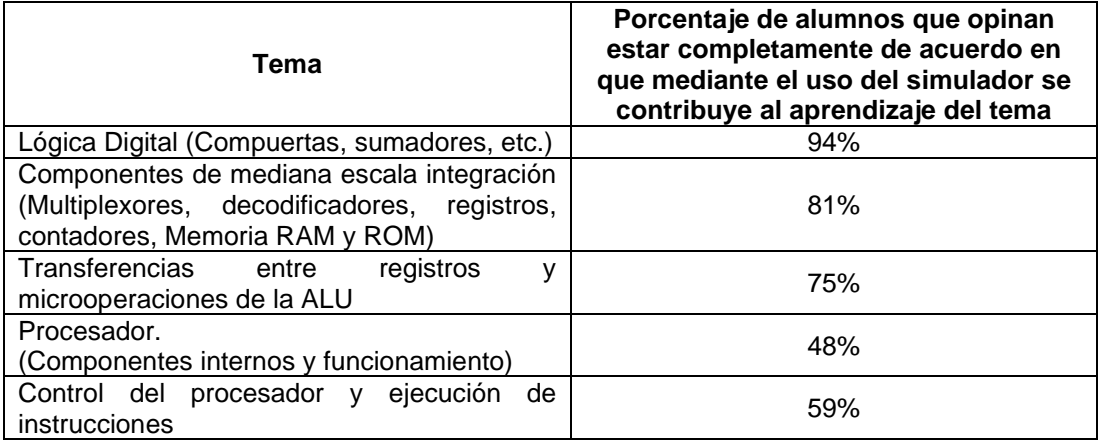

Tabla 4 Percepción de los estudiantes acerca del uso del simulador.

*Fuente: Elaboración propia.*

# **4. Discusión**

Existen diferentes herramientas didácticas como apoyo en la enseñanza de la materia, en este trabajo no se pretende determinar cuál es la mejor, sino más bien considerar si una herramienta es conveniente o se adapta mejor de acuerdo a los objetivos de aprendizaje y las condiciones particulares en cada entorno educativo. Por ejemplo como se menciona en [Hernández, Navarro, Hernández, Vargas, 2015]

en el que se empleó el lenguaje VHDL y la técnica de diseño asistido por computadora como apoyo didáctico, es posible cubrir los temas del curso pero de acuerdo a la percepción de los estudiantes el lenguaje es difícil de aprender, lo representa mayor tiempo para cubrir los temas, sin embargo brinda la posibilidad directa de implementar físicamente los sistemas digitales en un placa de circuitos basada en circuitos de arreglo de compuertas programables en campo (FPGA), pero a su vez esto representa una inversión adicional para el estudiante o un mayor equipamiento en el laboratorio. Mediante el uso de la técnica de diseño asistido por computadora, los resultados en el proceso de simulación se muestran a través de graficas que permiten visualizar detalles del comportamiento del sistema digital incluso en intervalos de tiempo muy pequeños como se muestra en [Hernández, Navarro, Hernández, Vargas, 2015], aunque la gráfica puede resultar complicada de interpretar. De acuerdo a la opinión de los estudiantes encuestados, simulador es sencillo de usar, y de acuerdo a las simulaciones realizadas se permite avanzar en intervalos de tiempo de minutos en las simulaciones de los conceptos, los resultados se muestran en forma gráfica, no se requiere una inversión en equipo de laboratorio, pero no es posible la implementación física directa de los circuitos.

En este trabajo no se consideró el impacto del uso del simulador en cuanto al índice de reprobación de la materia, ya que en la metodología solo se verifica grado de avance en los temas que se pueden cubrir y la percepción del grado de aceptación por parte de los estudiantes del uso del simulador como apoyo didáctico. Al tratarse una experiencia docente, el universo está formado de los grupos de estudiantes con los que se trabajó directamente. Sin embargo, a partir de esta experiencia, se puede plantear un proyecto de investigación educativa en el que se amplíe el universo, se considere el uso de otras técnicas y herramientas didácticas, así como su impacto en el índice de reprobación de la materia.

# **5. Bibliografía y Referencias**

[1] Burch, C. (2002). Logisim: A graphical system for logic circuit design and simulation. Journal on Educational Resources in Computing, 2(1), 5-16. doi:101145/545197.545199

- [2] Burch, C. (2011). Logisim (Versión 2.7.1) [Windows]. Hendrix College
- [3] Cabello, M. A., Higuera, T. (1997). Arquitectura de Computadoras. México: Ra-Ma.
- [4] Charte, F., Espinilla, M., Rivera, A., Pulgar F. (2017). Uso de dispositivos FPGA como apoyo a la enseñanza de asignaturas de arquitectura de computadores. Enseñanza y Aprendizaje de Ingeniería de Computadores. Universidad de Granada. 7, 37-52. ISSN 2173-8688
- [5] Gutiérrez, E., Trenas, M., Corbera, F., Ramos, J., Romero, S. (2013). An experience of e-assessment in an introductory course on computer organization. Procedia Computer Science, 18 1436–1445. doi: 10.1016/j.procs.2013.05.311
- [6] Hernández, C., Navarro, D., Hernández, E., Vargas J. (2015). Uso del lenguaje VHDL como apoyo a la enseñanza de arquitectura de computadoras. Pistas Educativas, 112, 1842-1861. ISSN 1405-1249
- [7] Mano, M. (2000). Arquitectura de Computadoras. (3). México: Prentice Hall.
- [8] Instituto Tecnológico Superior de Irapuato, ITESI. (2019, 14 de noviembre). Instituto. Plan de Estudios: http://www.itesi.edu.mx/oferta\_academica /nivel\_superior/Pag%20ISC/isc.html.
- [9] Parhami, B. (2007). Arquitectura de Computadoras. México: Mc Graw Hill.
- [10] Romero, R. de J. (2007). Electrónica Digital y Lógica Programable. Universidad de Guanajuato.
- [11] Romero, R. de J., Ordaz A., Vite, J., García, A. (2006). 8-bit CISC Microprocessor Core for Teaching Applications in Digital Systems Laboratory. IEEE International Conference on Reconfigurable Computing and FPGAs. ISSN 2325-6532 doi: 10.1109/RECONF 2006.307782.
- [12] Upton, E., Duntemann, J., Roberts, R., Mamtora, T., Everard, B. (2016). Learning Computer Architecture with Raspberry Pi. Indianapolis. EEUU: John Wiley & Sons, Inc.